# Web©業務報告について

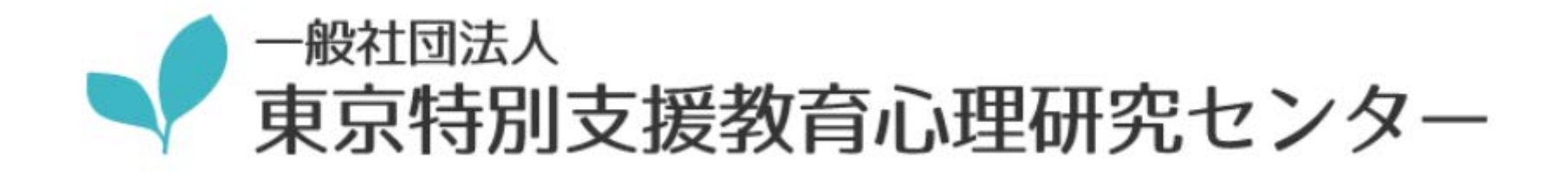

## Web画面で業務報告をしてください

### S FormBridge

業務報告

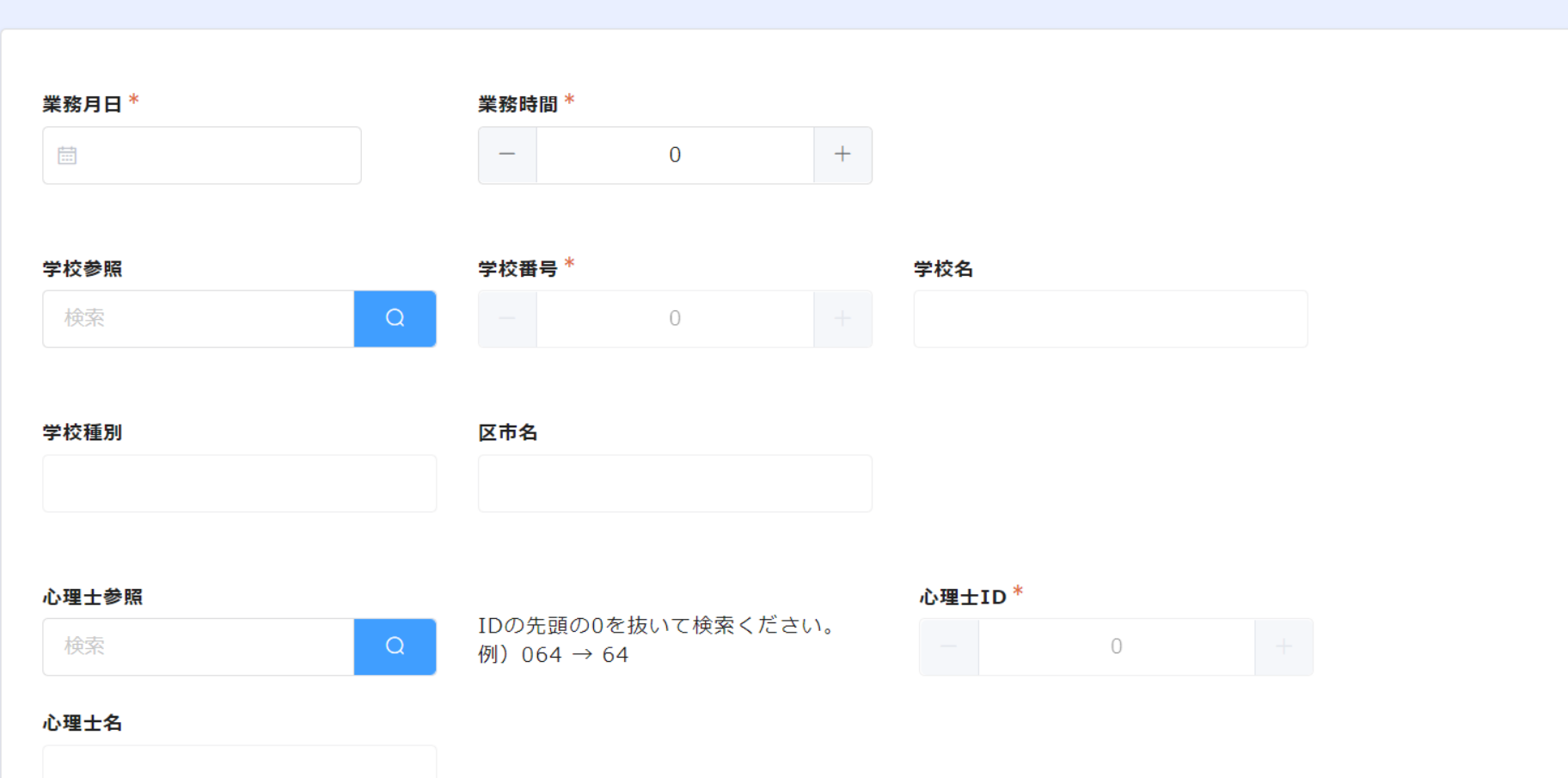

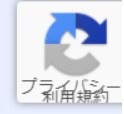

### アクセス方法

• スマートフォンの場合 右のQRコードからお進みください。

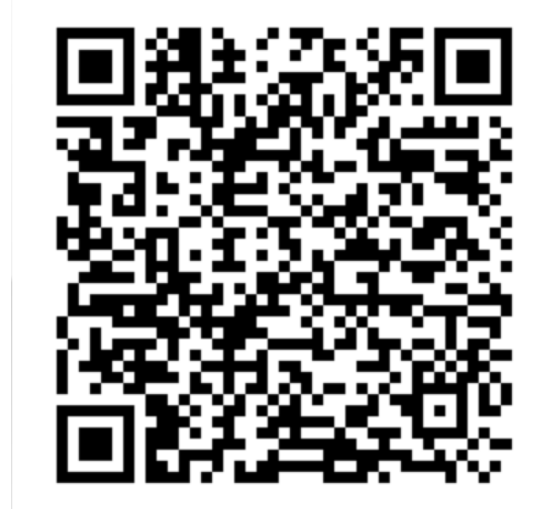

• PCの場合

こちらのリンクからお進みください。 リンクから進めない場合、下記URLをコピーください。

https://dfeac415.form.kintoneapp.com/public/8ef05c0b41ea5d3e1f 76fe54767b7dc69d8e959e00845553708b8cce25279f0b

### スマートフォンの場合(1) 日付の入力

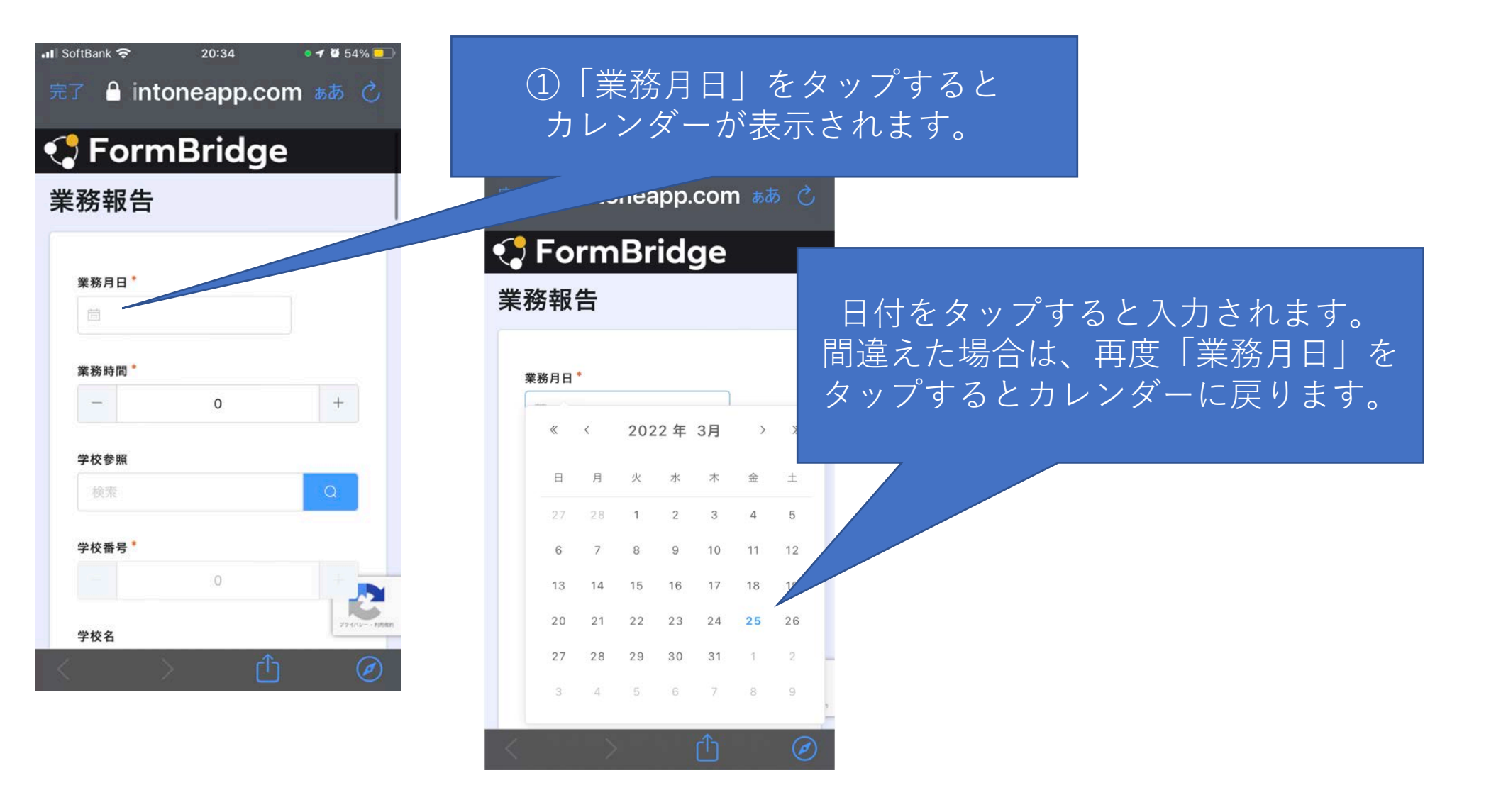

### スマートフォンの場合(2) 時間数の入力

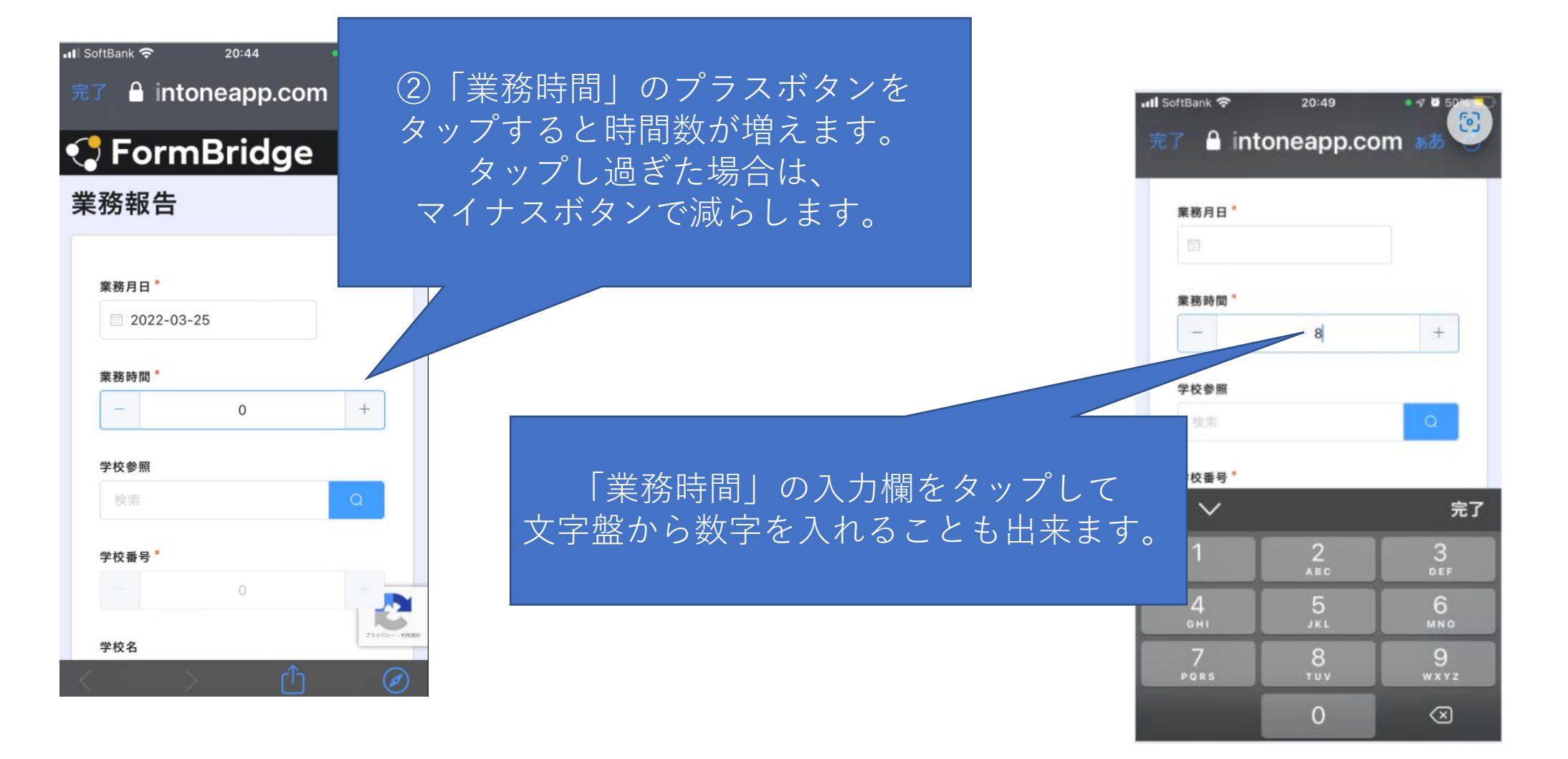

### スマートフォンの場合(3) 学校選択

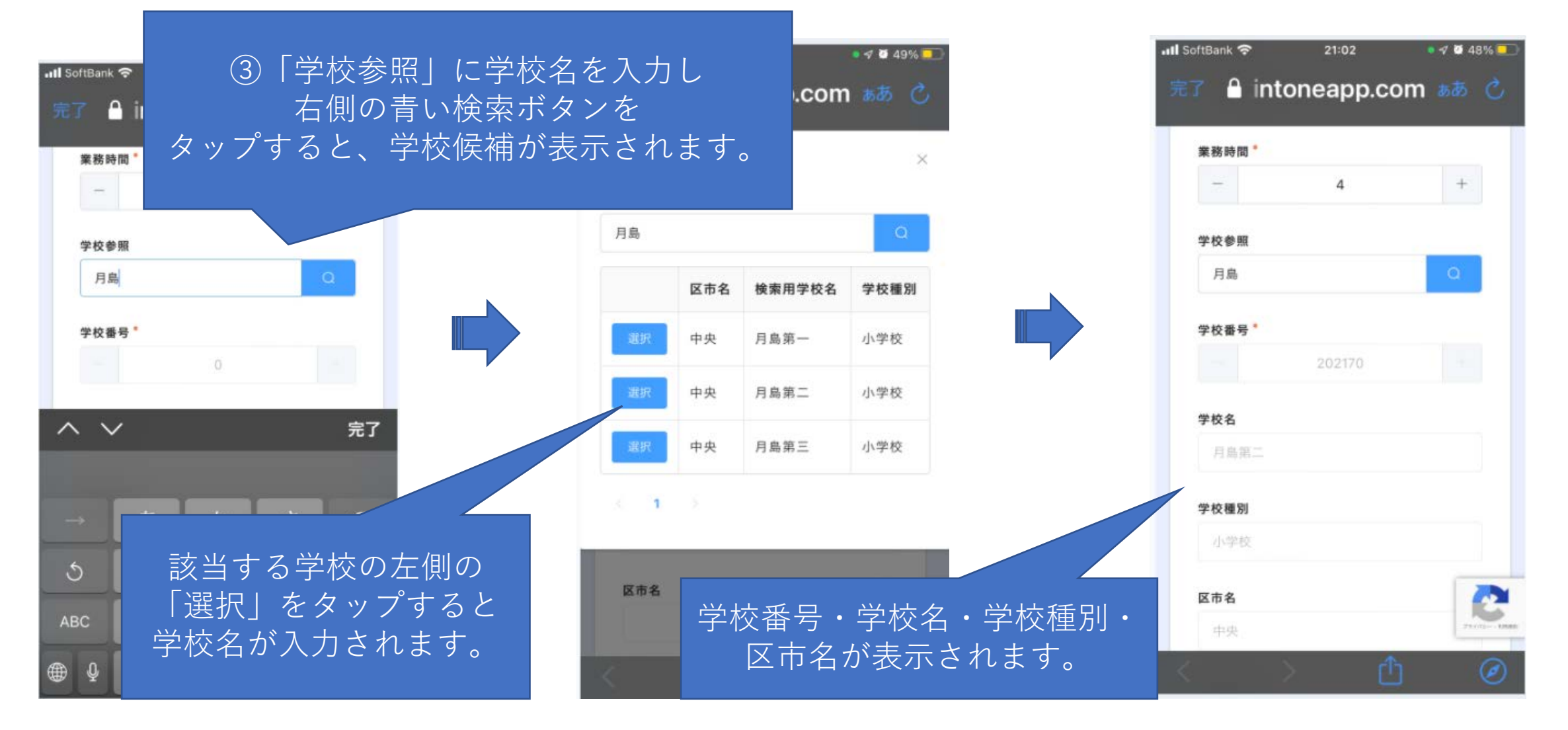

### スマートフォンの場合(4) 心理士名入力

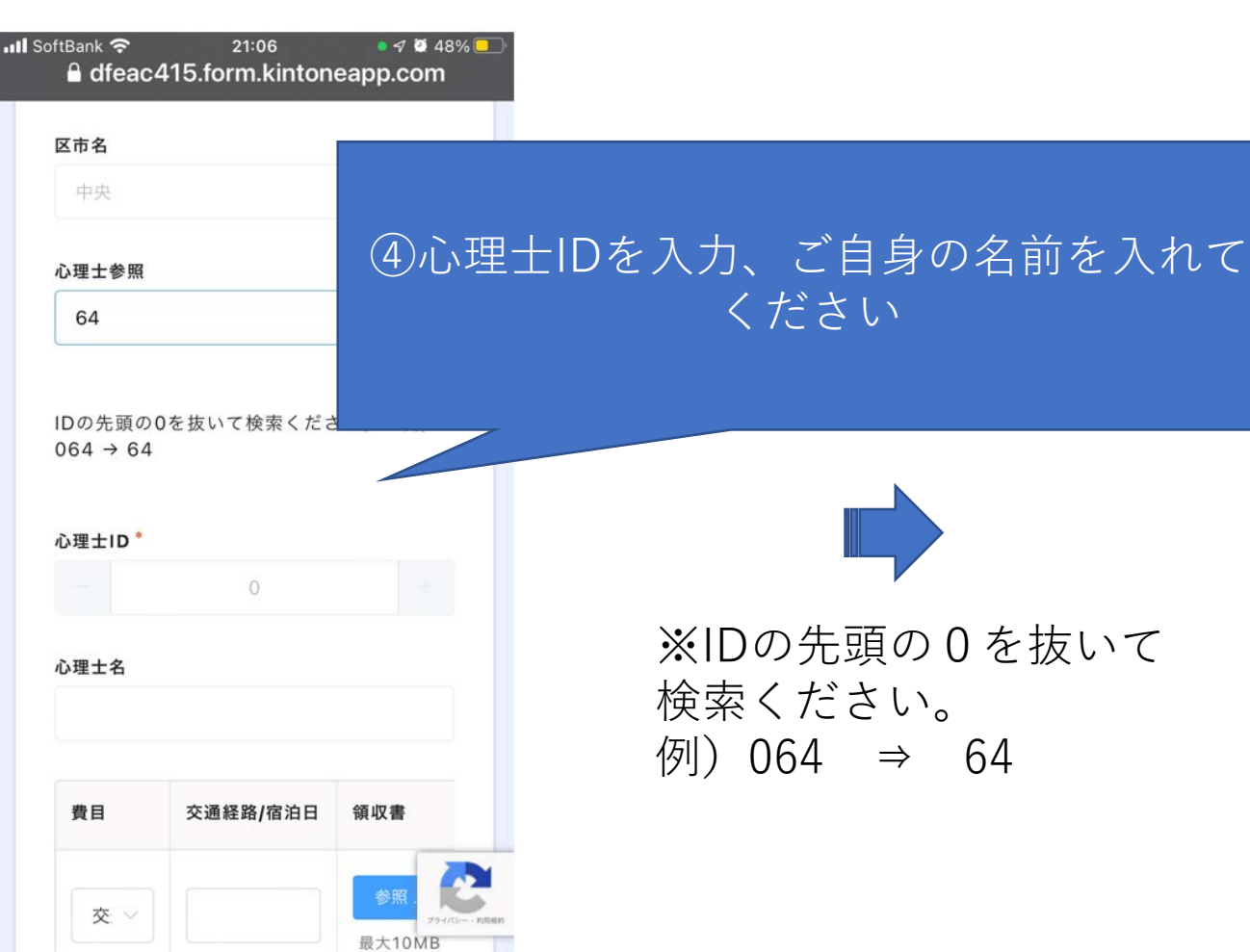

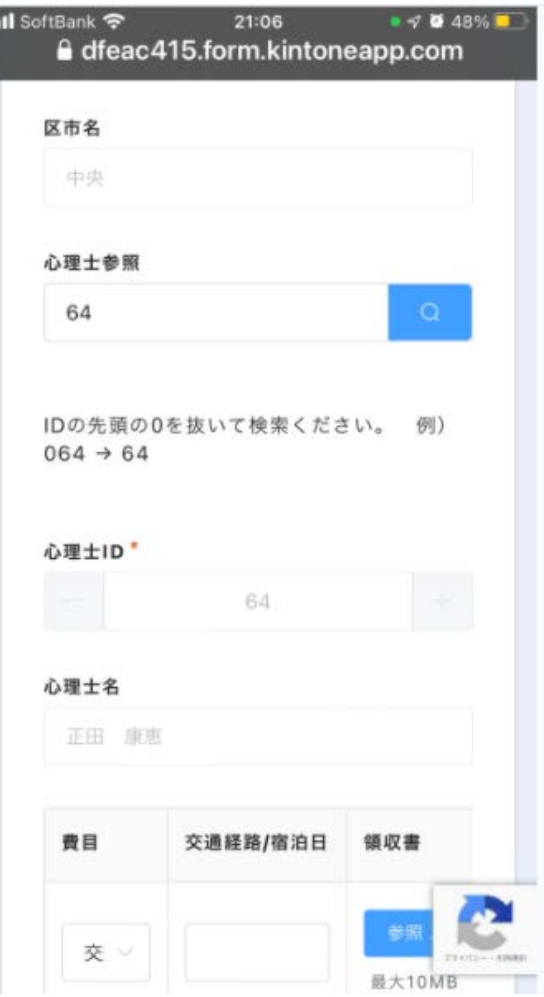

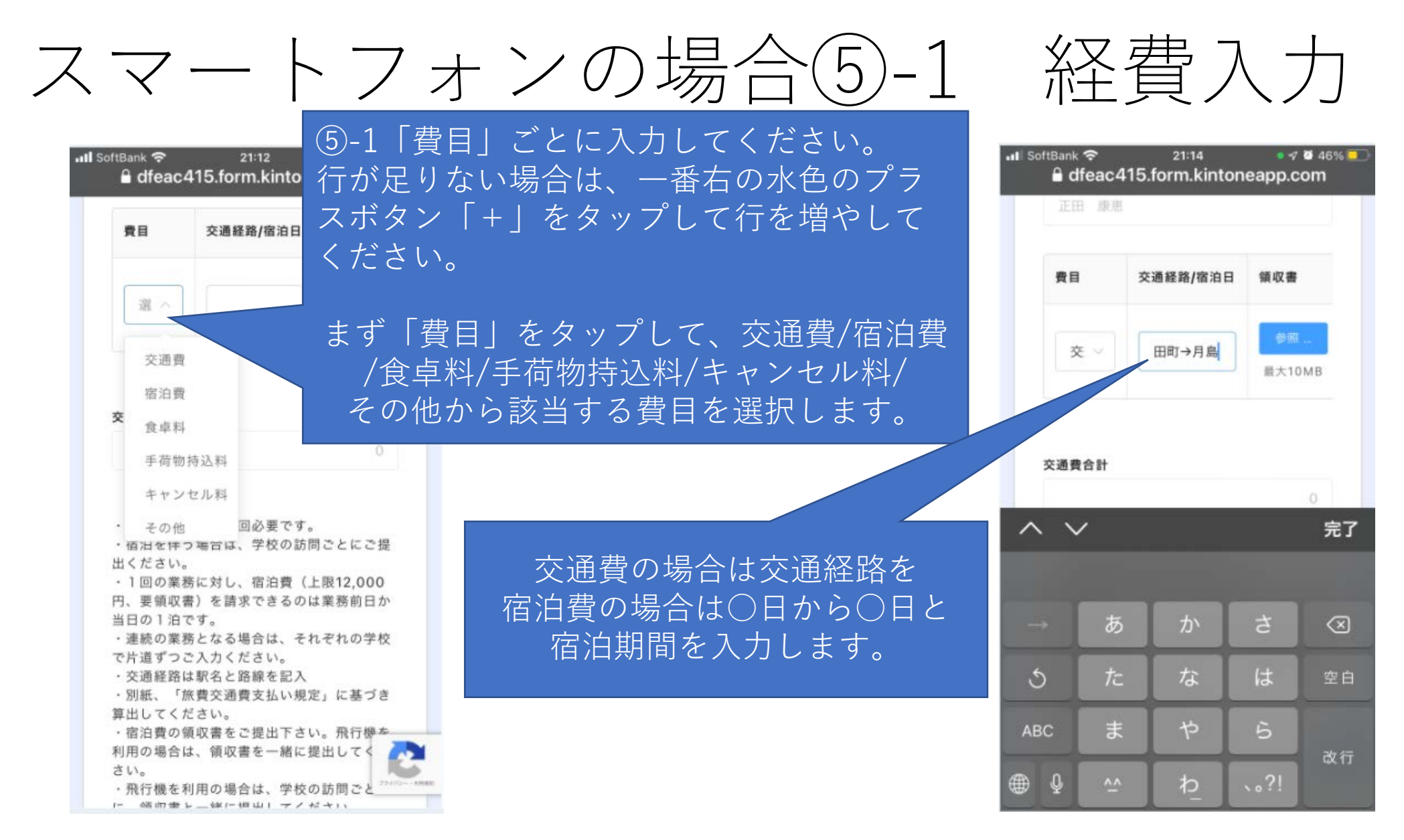

※往復交通費が3,000円を超える場合、また島しょへの訪問で交通費・宿泊費等 精算が必要な方は【毎回】申請ください。

### スマートフォンの場合(5)-2 経費入力

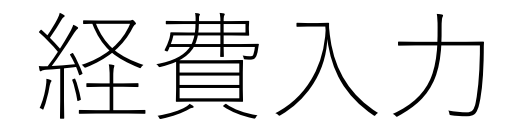

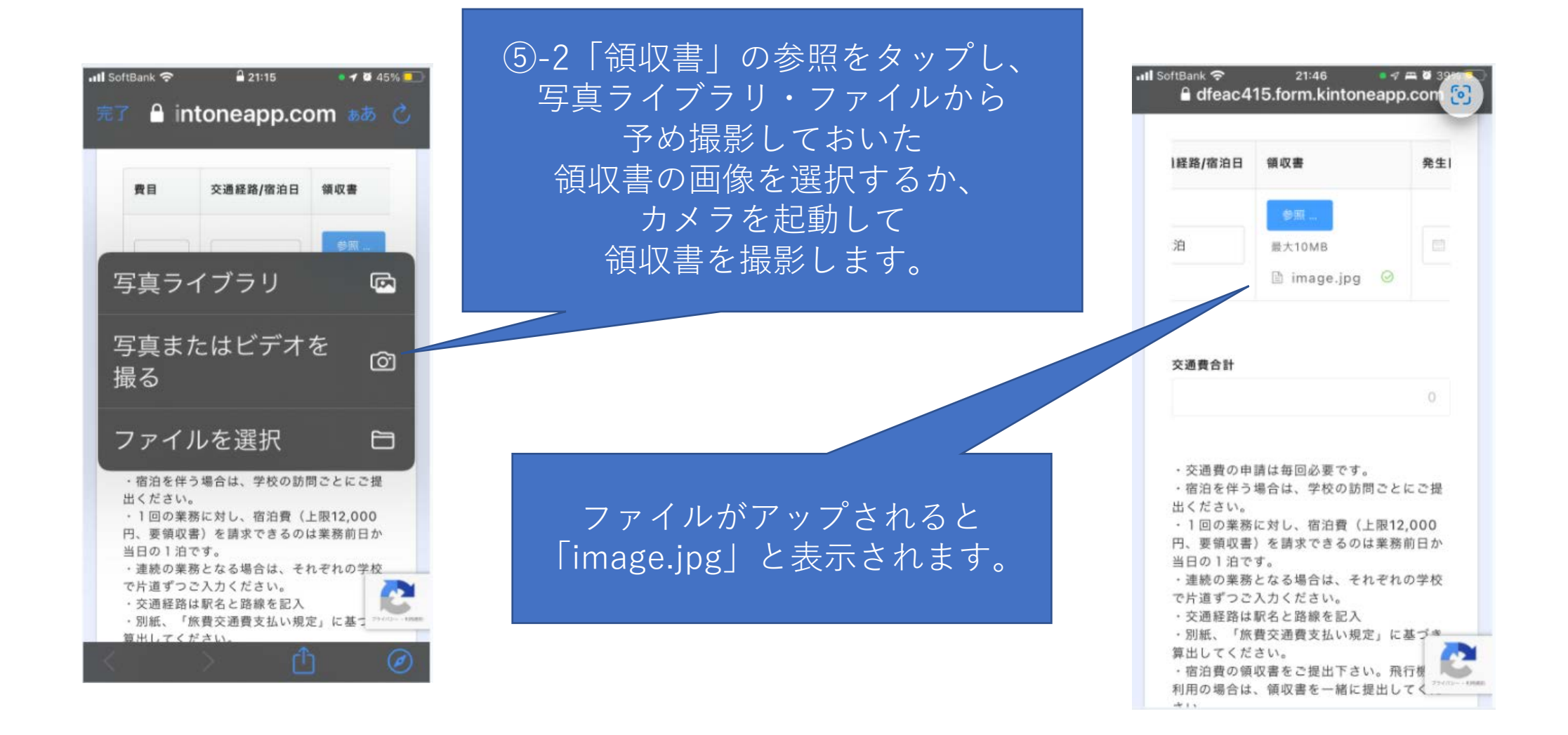

### スマートフォンの場合(5)-3 経費入力

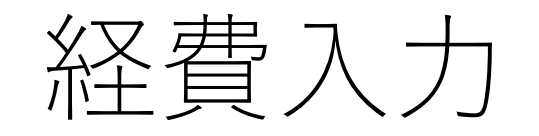

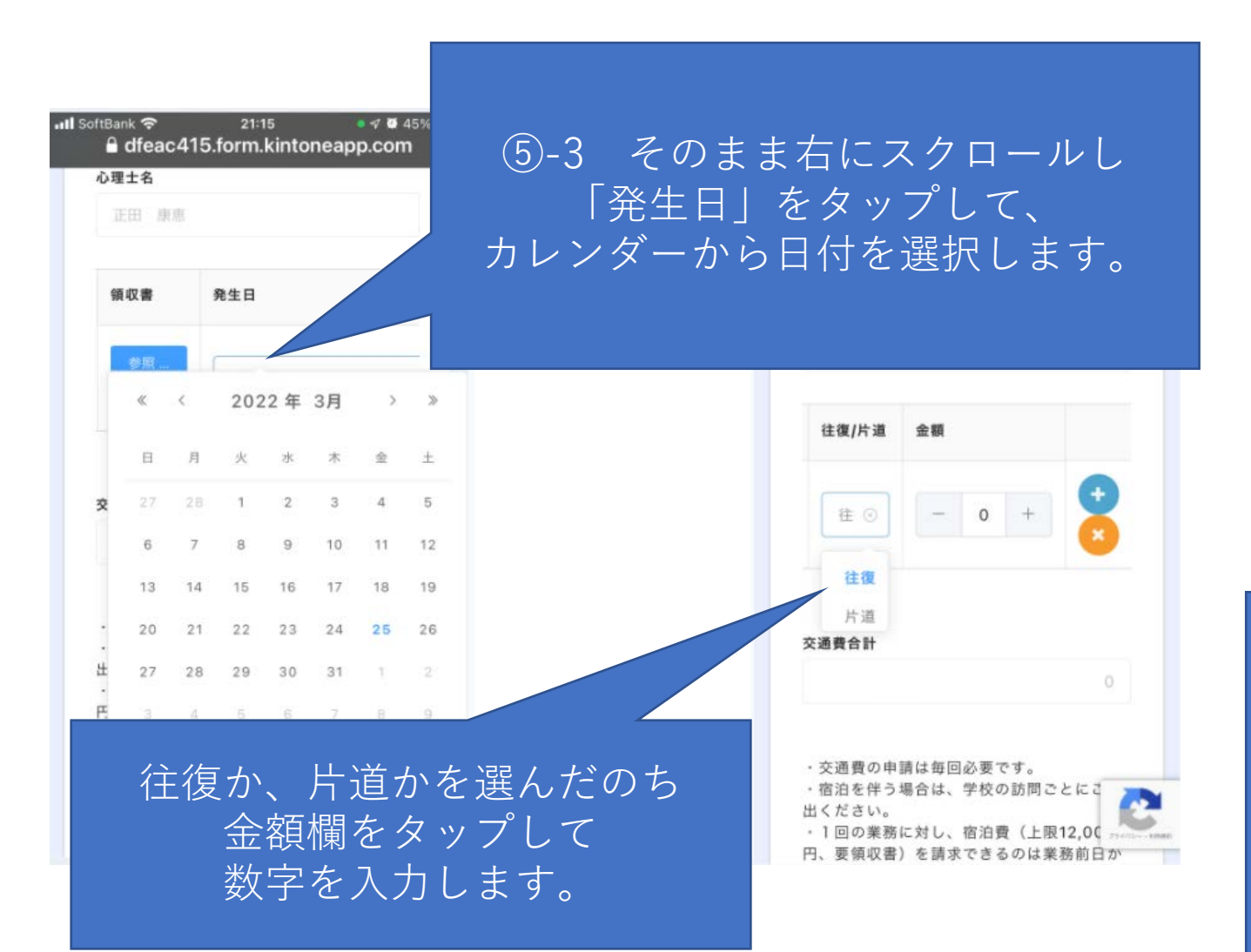

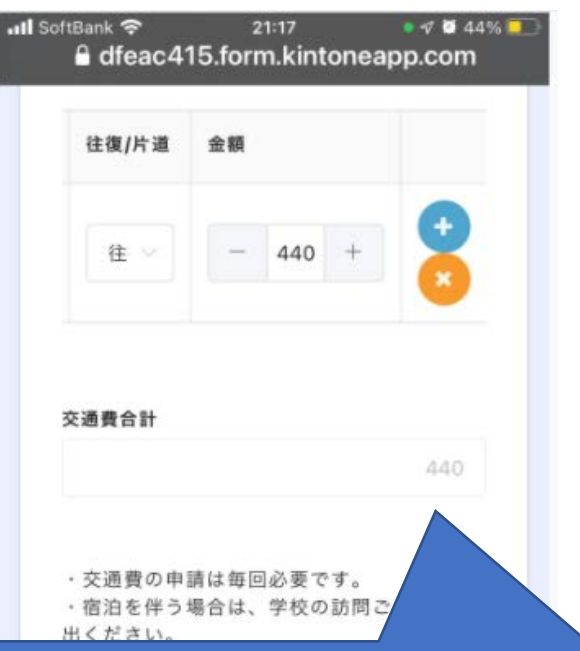

入力完了すると「交通費合計」に 金額が反映されます。 水色のプラスボタンをタップすると 2行以降を追加入力できます。 ×ボタンで入力行を削除できます。

### スマートフォンの場合⑥1-3 業務報告

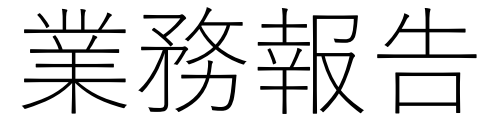

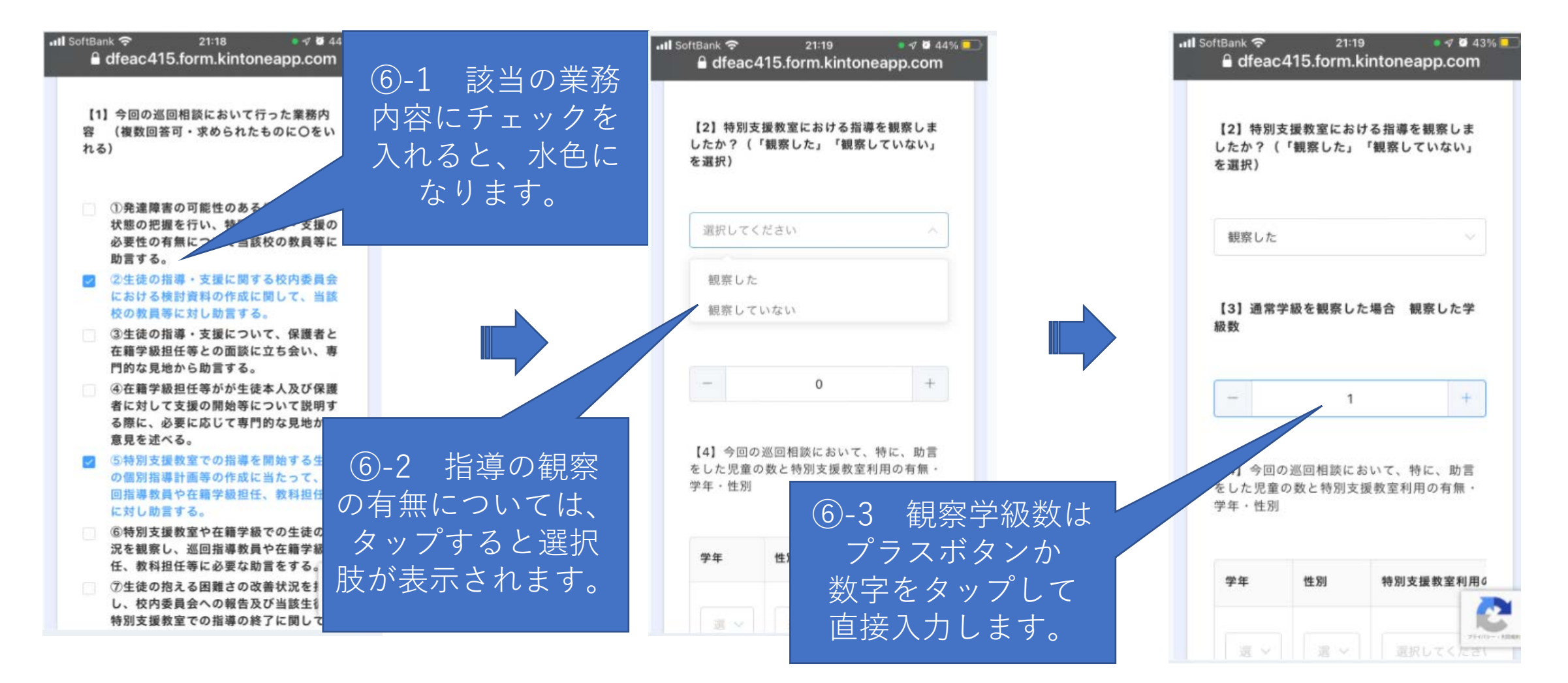

### スマートフォンの場合⑥-4 業務報告

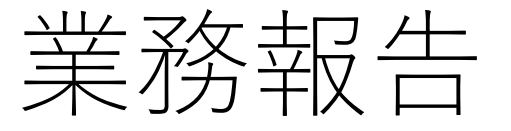

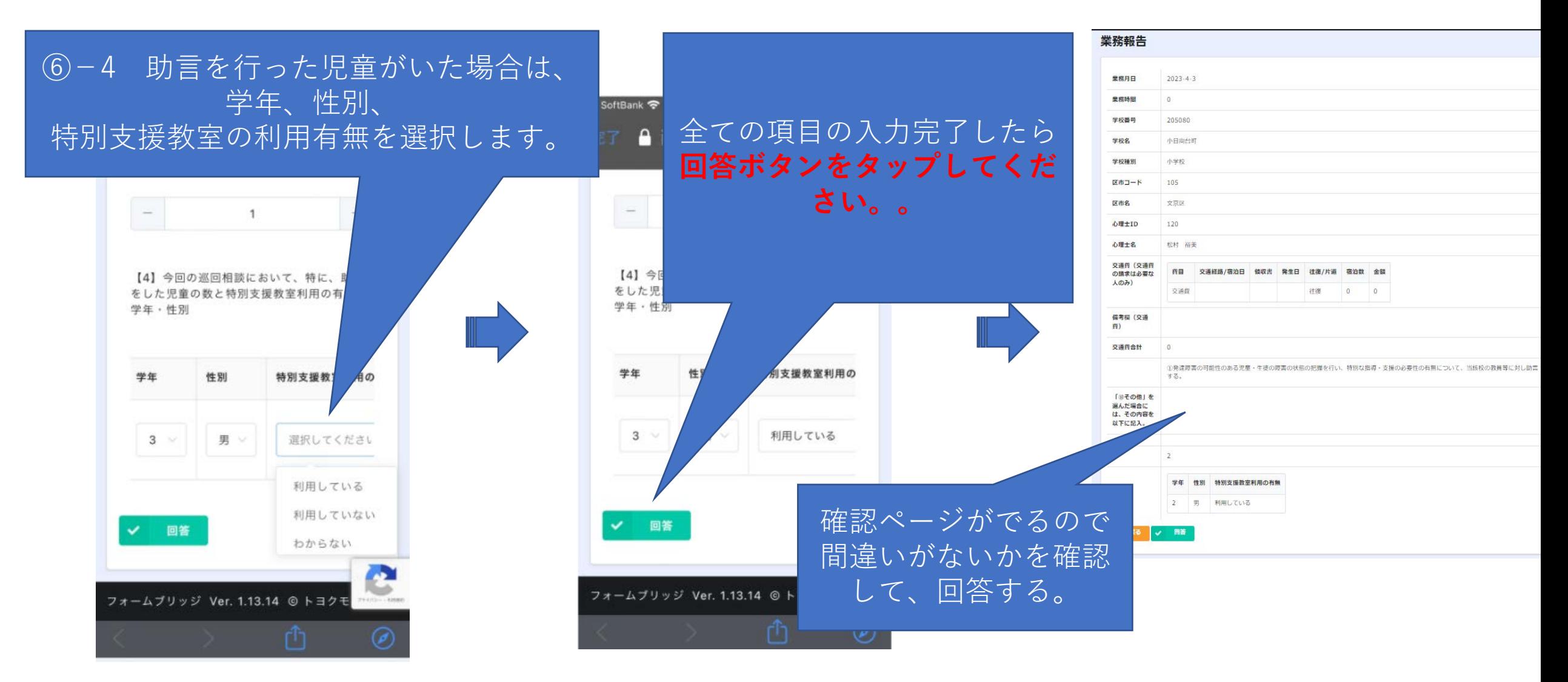

## PCの場合① 日付の入力

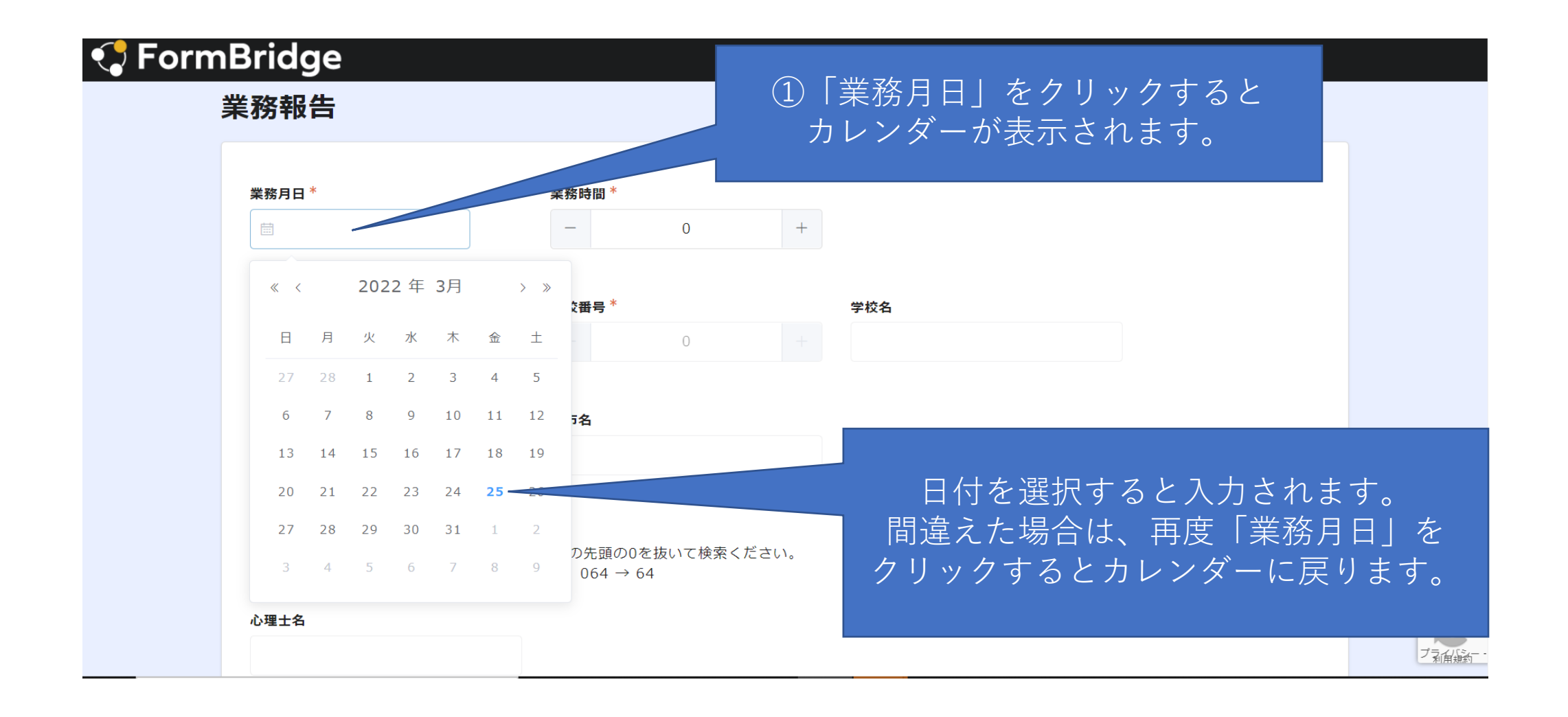

### PCの場合② 時間数の入力

#### **◆ FormBridge**

業務報告

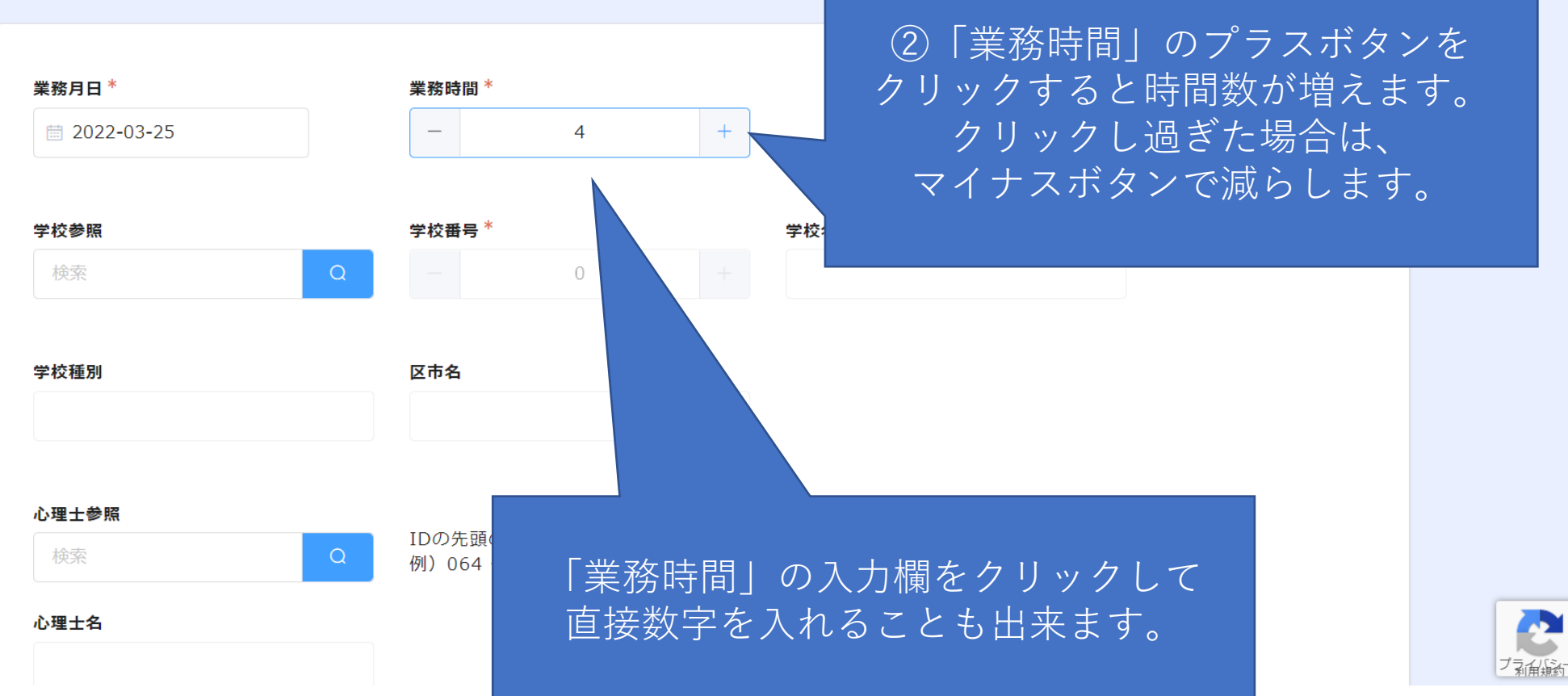

۵Ż

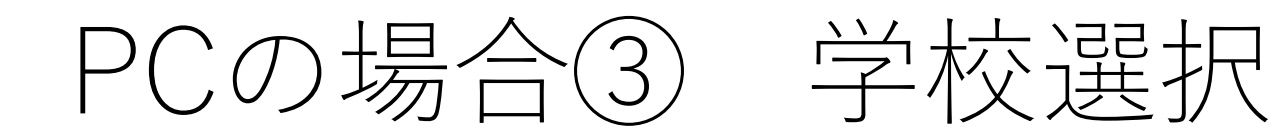

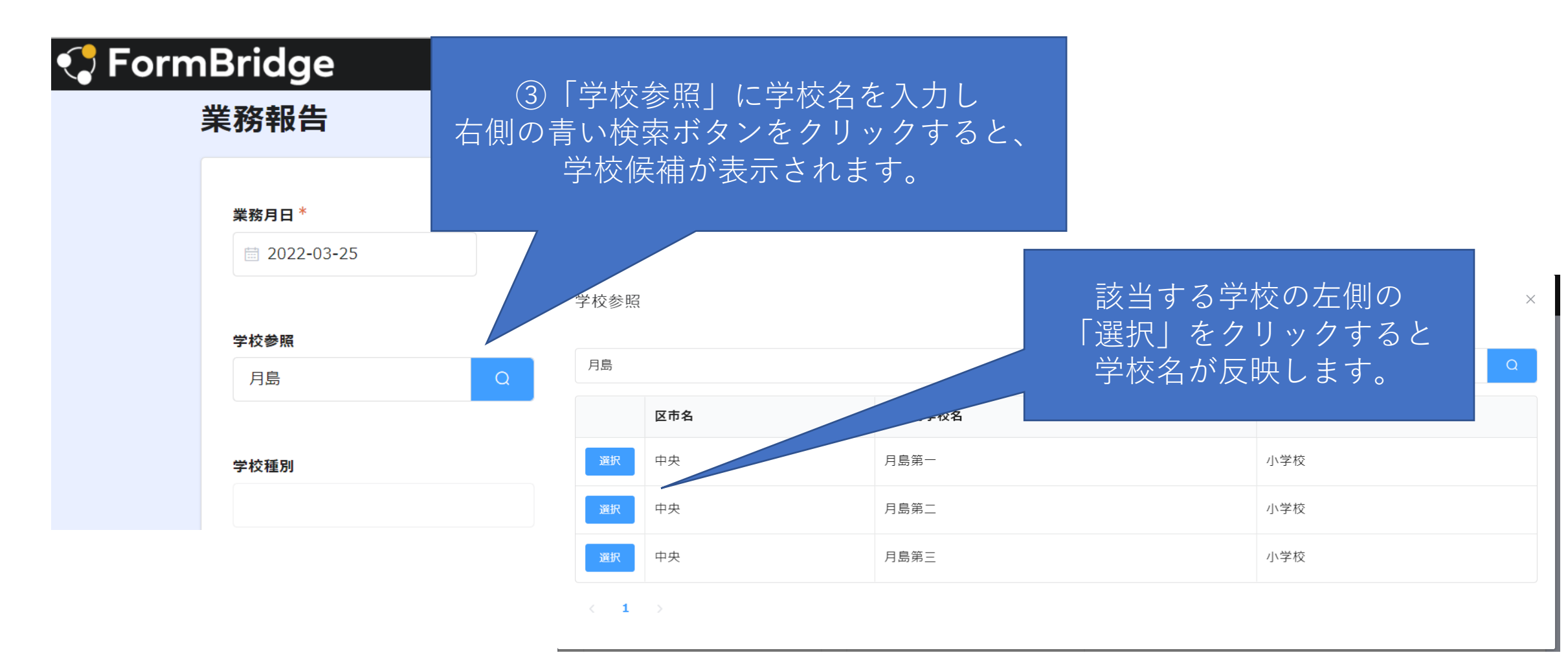

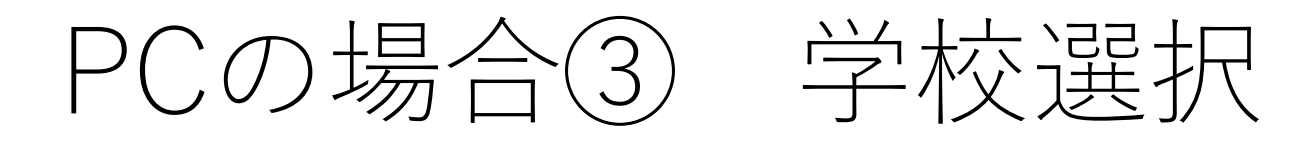

### *S* FormBridge

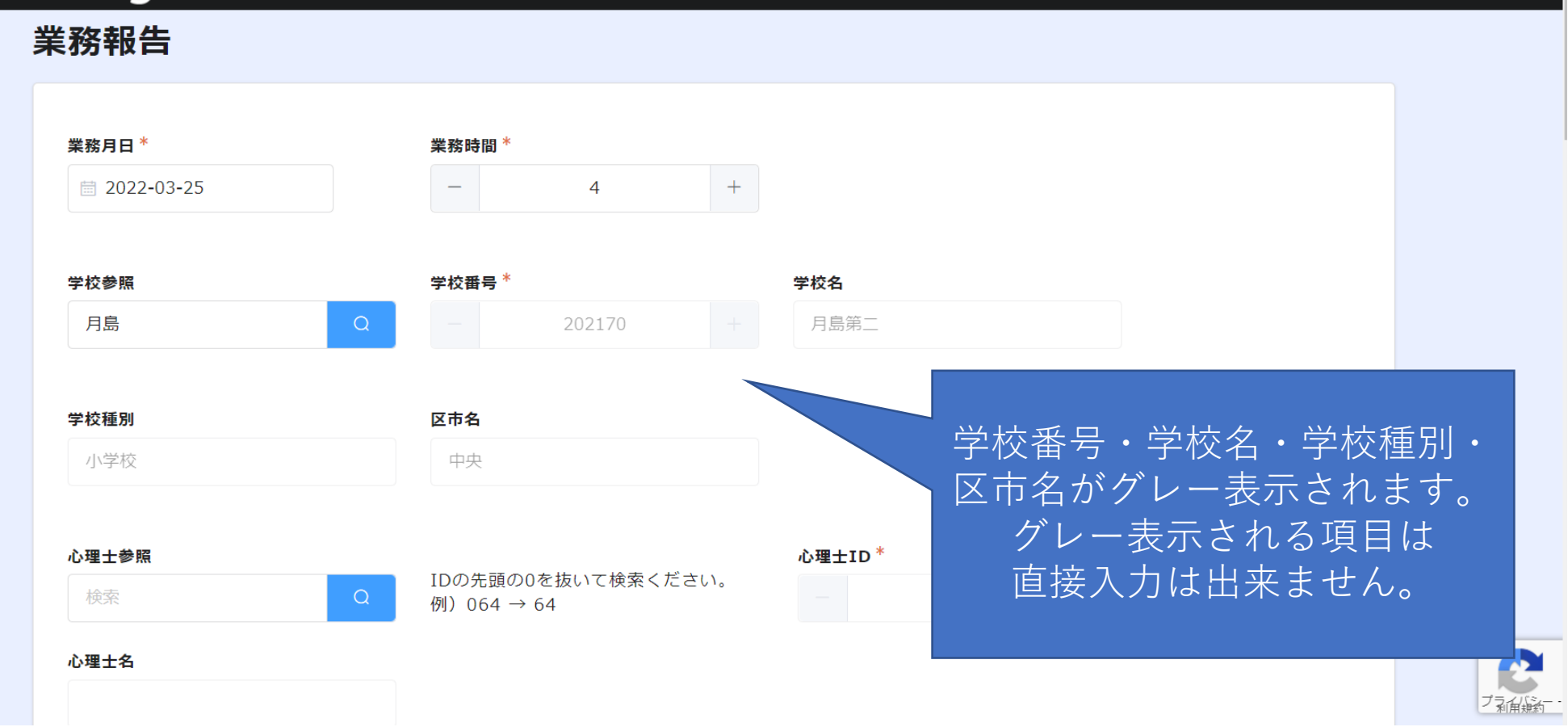

### PCの場合④ 心理士名入力

#### *S* FormBridge

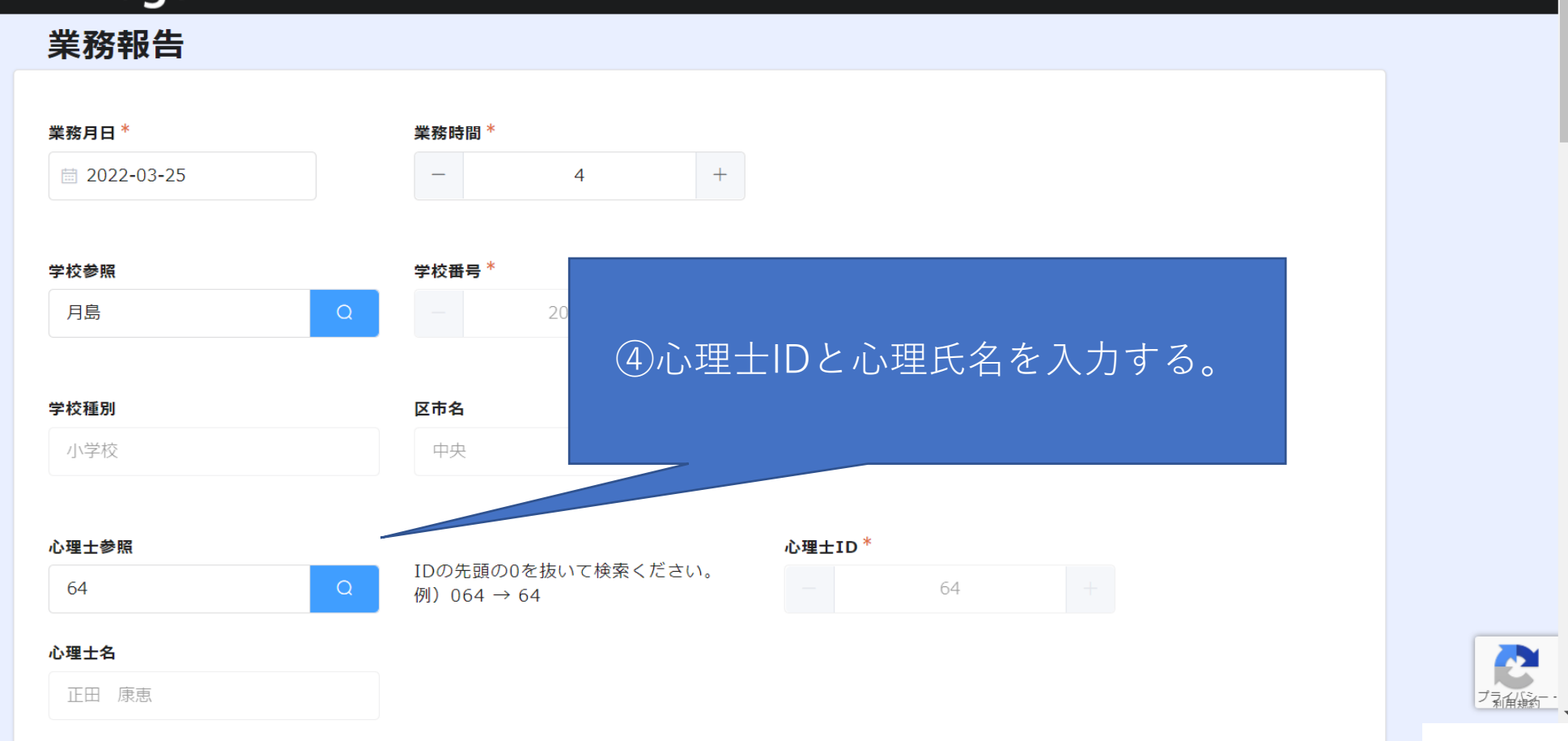

### PCの場合⑤-1 経費入力

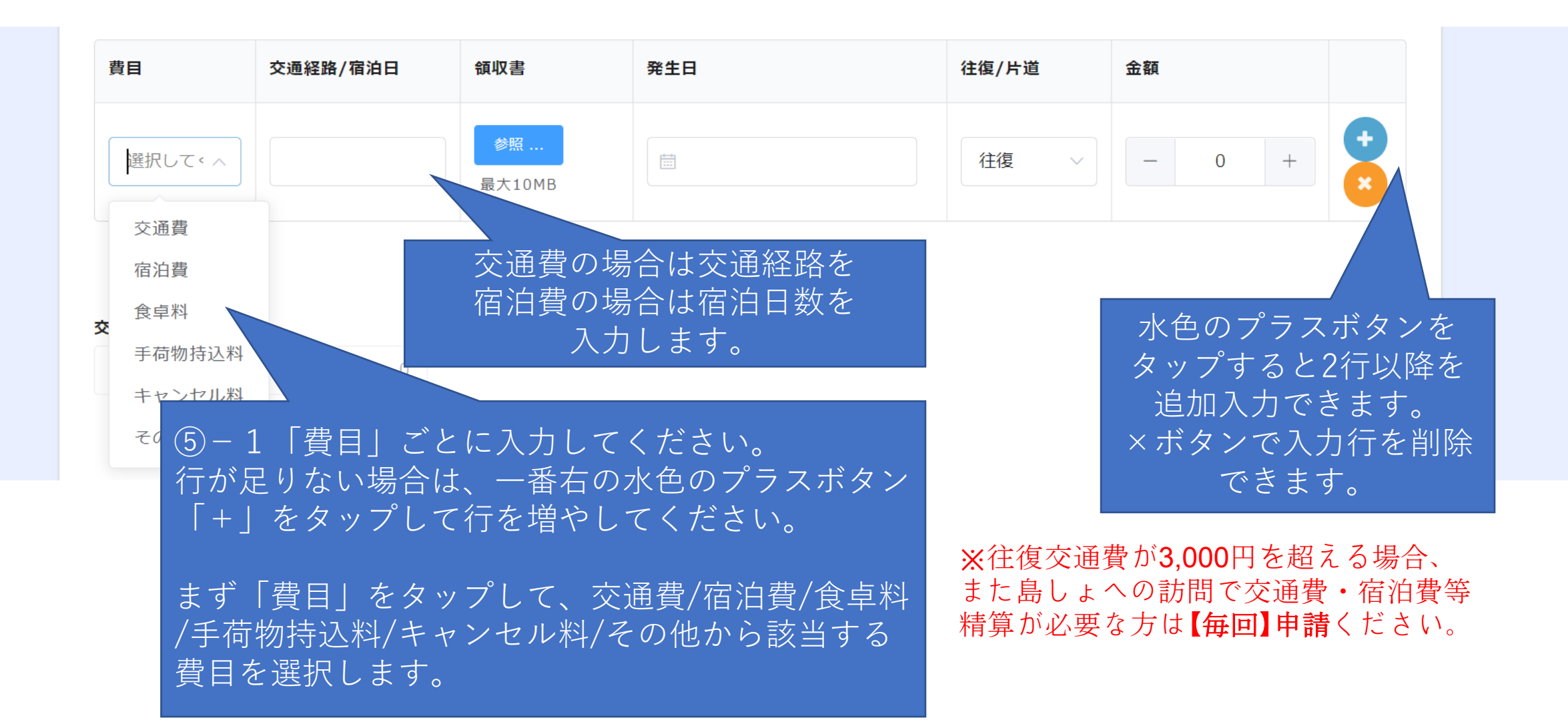

### PCの場合⑤-2 経費入力

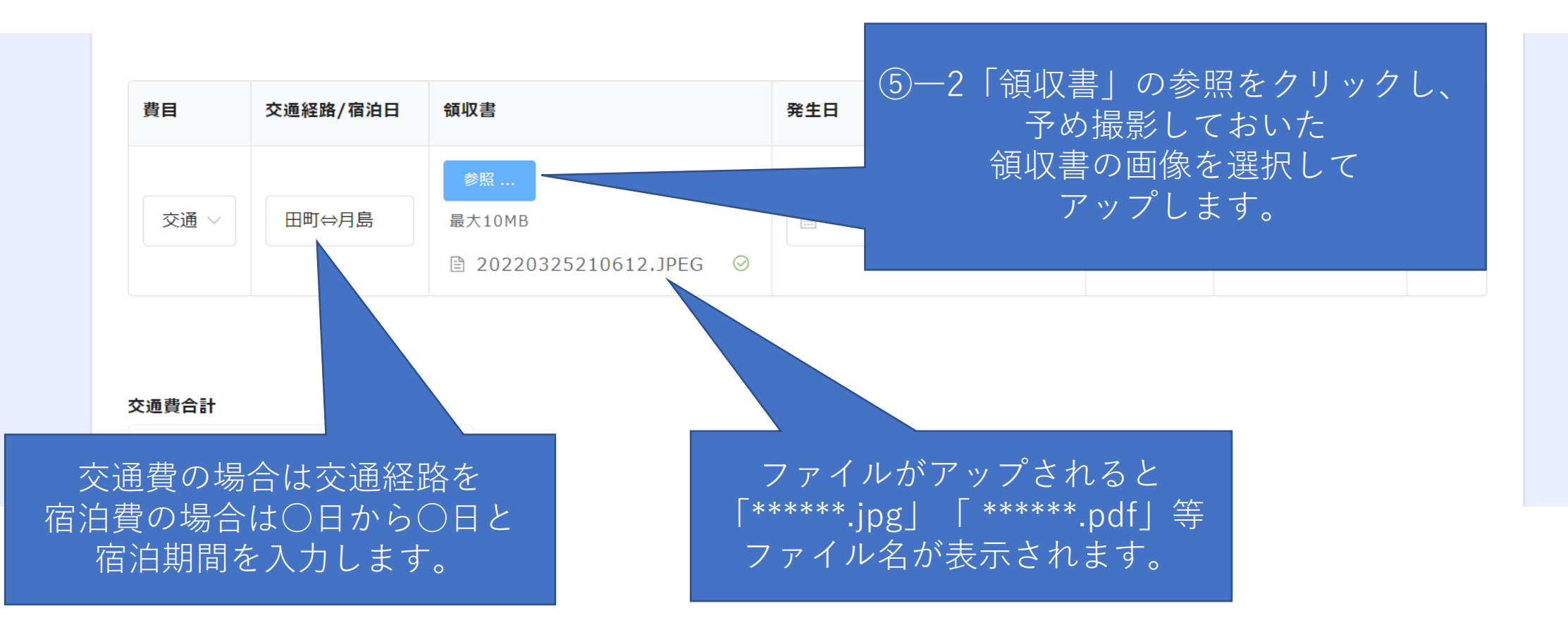

### PCの場合⑤-3 経費入力

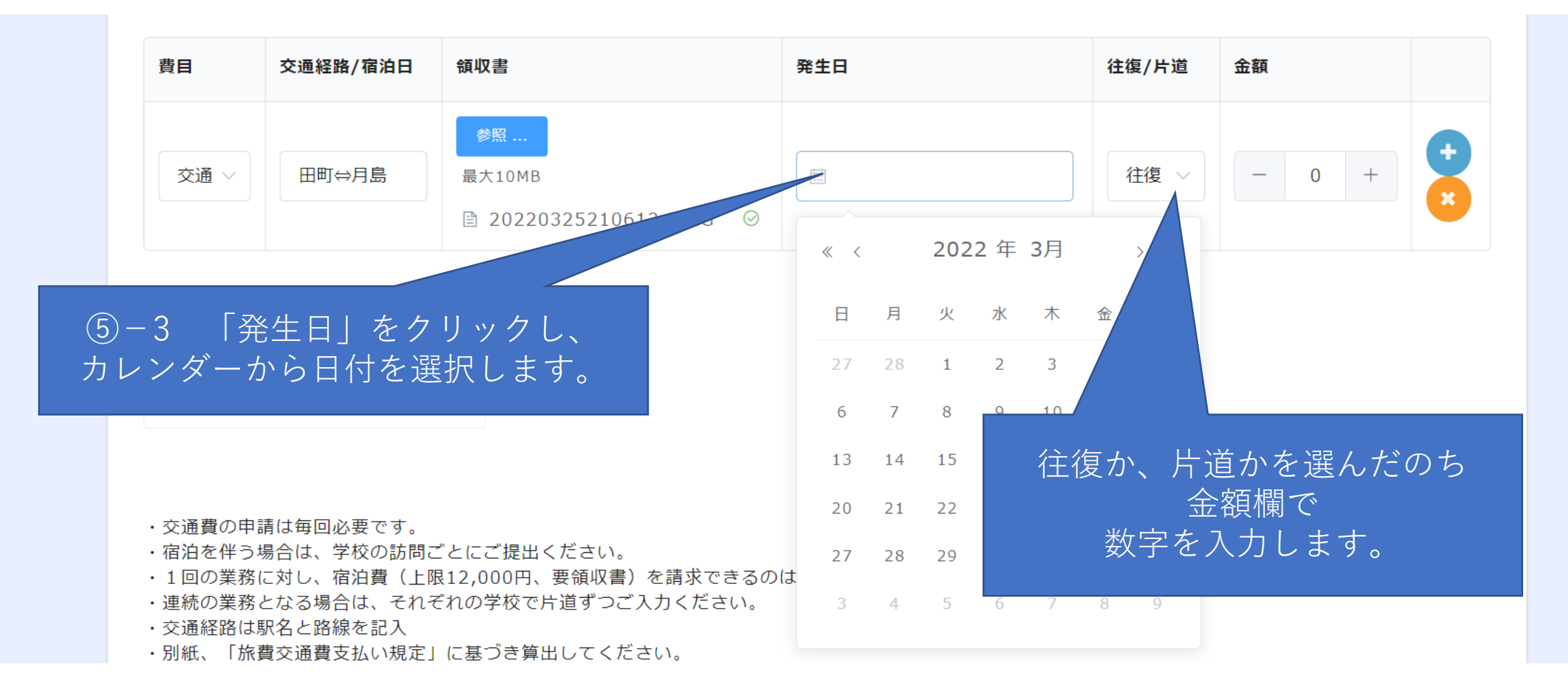

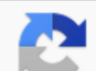

### PCの場合⑤-3 経費入力

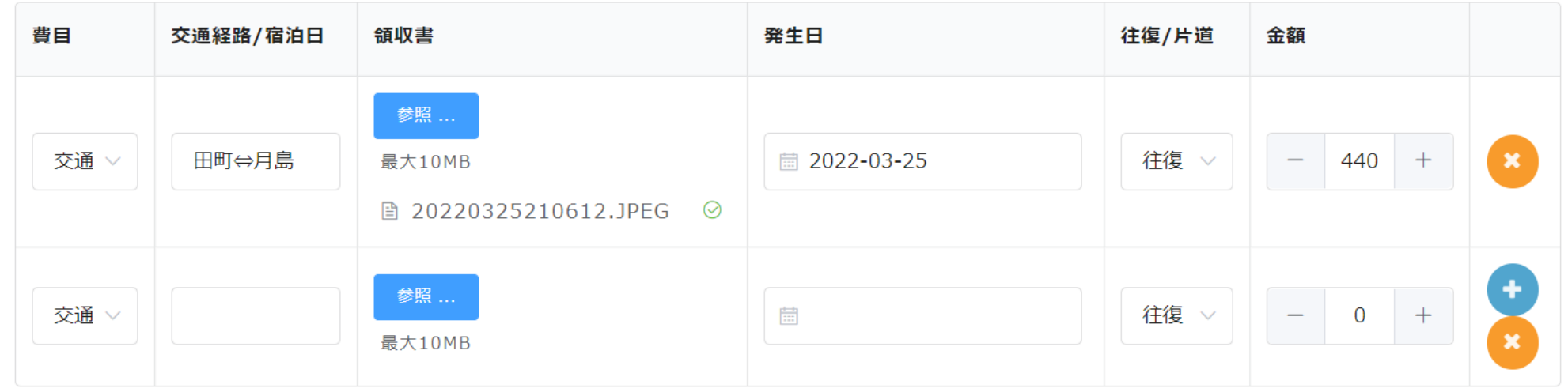

交通費合計 入力完了すると「交通費合計」に 440 金額が反映されます。 水色のプラスボタンをタップすると 2行目以降を追加入力できます。 ×ボタンで行削除ができます。

### PCの場合⑥-1 業務報告

【1】今回の巡回相談において行った業務内容 (複数回答可・求められたものに〇をいれる)

- □ ①発達障害の可能性のある生徒の障害の状態の把握を行い、特別な指導・支援の必要性の有無について当 の教員等に助言する。
- ②生徒の指導・支援に関する校内委員会における検討資料の作成に関して、当該校の教員等に対し助言する。
- ③生徒の指導・支援について、保護者と在籍学級担任等との面談に立ち会い、専門的な見地から助言する。
- □ ④在籍学級担任等がが生徒本人及び保護者に対して支援の開始等について説明する際に、必要に応じて専門的 な見地から意見を述べる。
- ⑤特別支援教室での指導を開始する生徒の個別指導計画等の作成に当たって、巡回指導教員や在籍学級担任、 教科担仟等に対し助言する。
- □ ⑥特別支援教室や在籍学級での生徒の状況を観察し、巡回指導教員や在籍学級担任、教科担任等に必要な助言 をする。
- □ ⑦生徒の抱える困難さの改善状況を把握し、校内委員会への報告及び当該生徒の特別支援教室での指導の終了 に関して助言する。
- □ ⑧指導の対象となる生徒の有無に関わらず、各学級の授業を観察し、特別な支援が必要な生徒等の指導に関し て、在籍学級担任や教科担任等に対し必要な助言や支援を行う。
- □ ⑨対象生徒の自己理解・自己受容を促し、将来の自己イメージを持たせる観点から、巡回指導教員や在籍学級 担任、教科担任等に対して指導に係る必要な助言や支援を行う。

⑥-1 該当の業務 内容にチェックを 入れると、水色に なります。

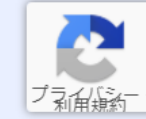

**□ ⑩その他** 

「⑩その他」を選んだ場合には、その内容を以下に記入。

PCの場合6→2▶3 業務報告

#### 【2】特別支援教室における指導を観察しましたか? (「観察した」「観察していない」を選択)

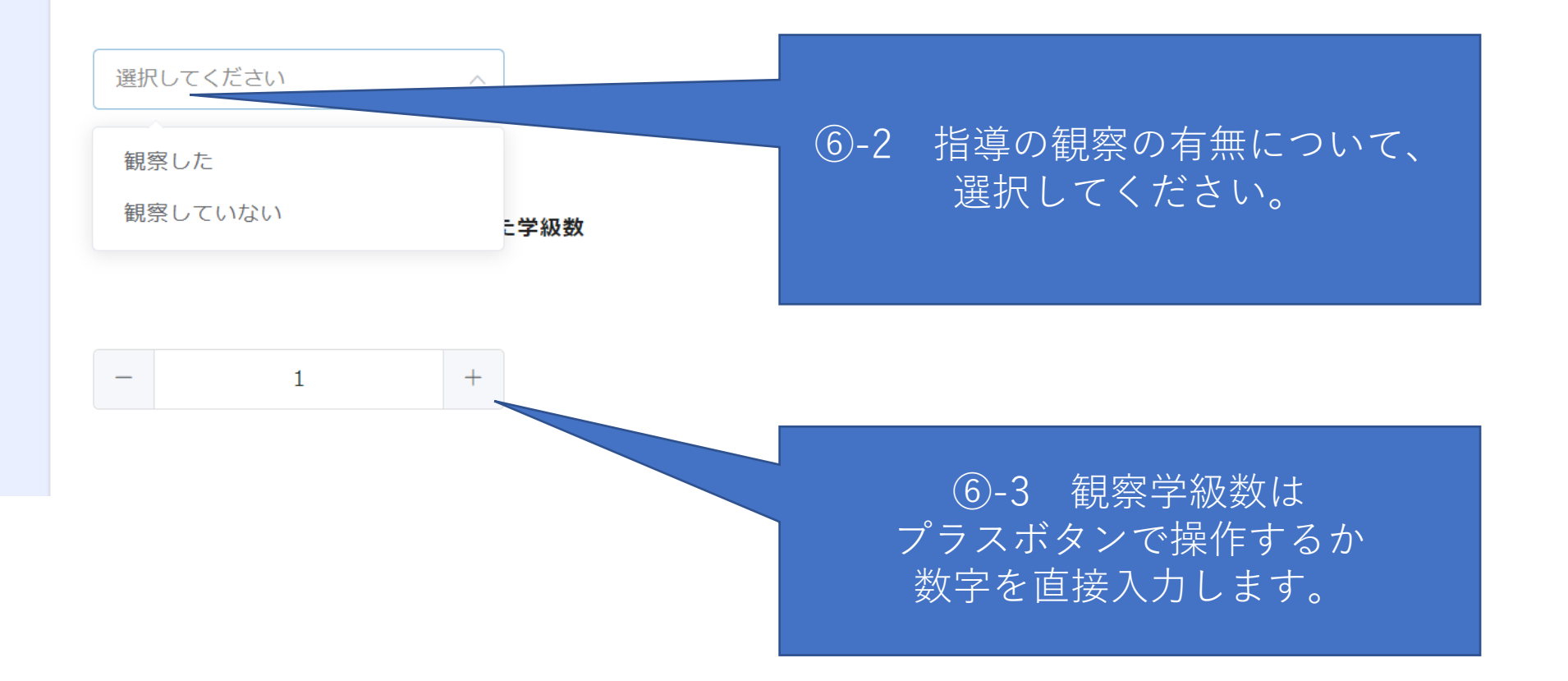

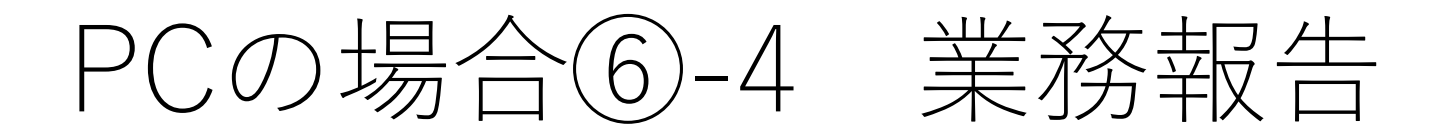

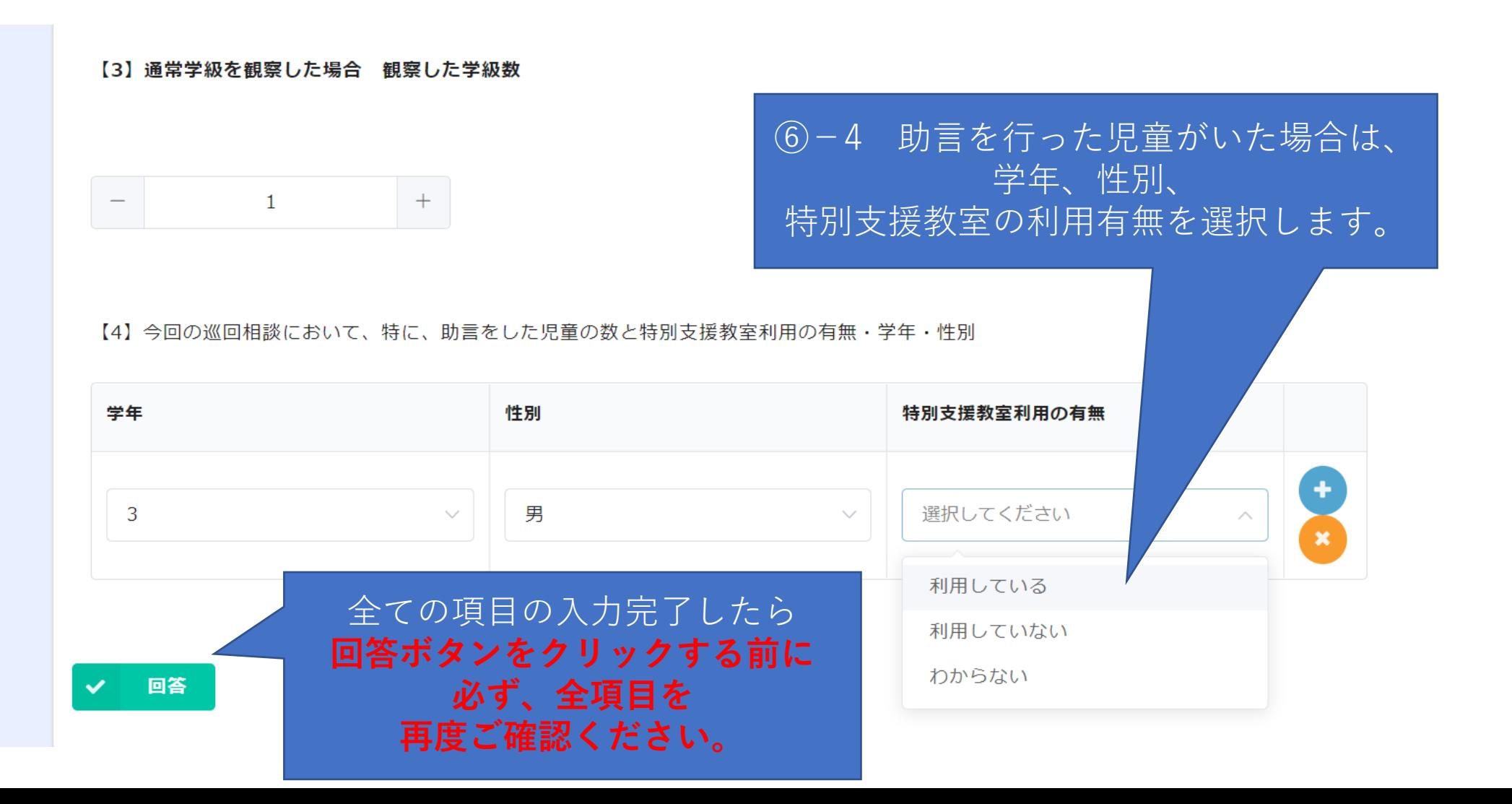

## PCの場合⑥-5 確認

![](_page_24_Picture_16.jpeg)

最後に内容の確認をし、 回答する。

### この画面が表示されたら報告完了です。

#### **FormBridge**  $\mathbf{C}$

#### 業務報告

![](_page_25_Picture_3.jpeg)

![](_page_25_Picture_4.jpeg)